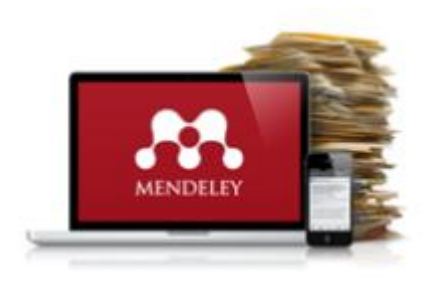

## Mendeley 동기화 오류 시 점검사항

- **1. Mendeley Desktop**
	- **– My Library 동기화 상태 점검**
	- **저장된 파일의 용량이 클 경우 Mendeley Web과 동기화하는데 상당 시간이 소요되는 경 우가 있습니다.**
	- **동기화 미완료 시 Mendeley Web에서 수정 내역 확인이 불가하니 꼭 동기화 완료 여부를 확인해 주세요!**

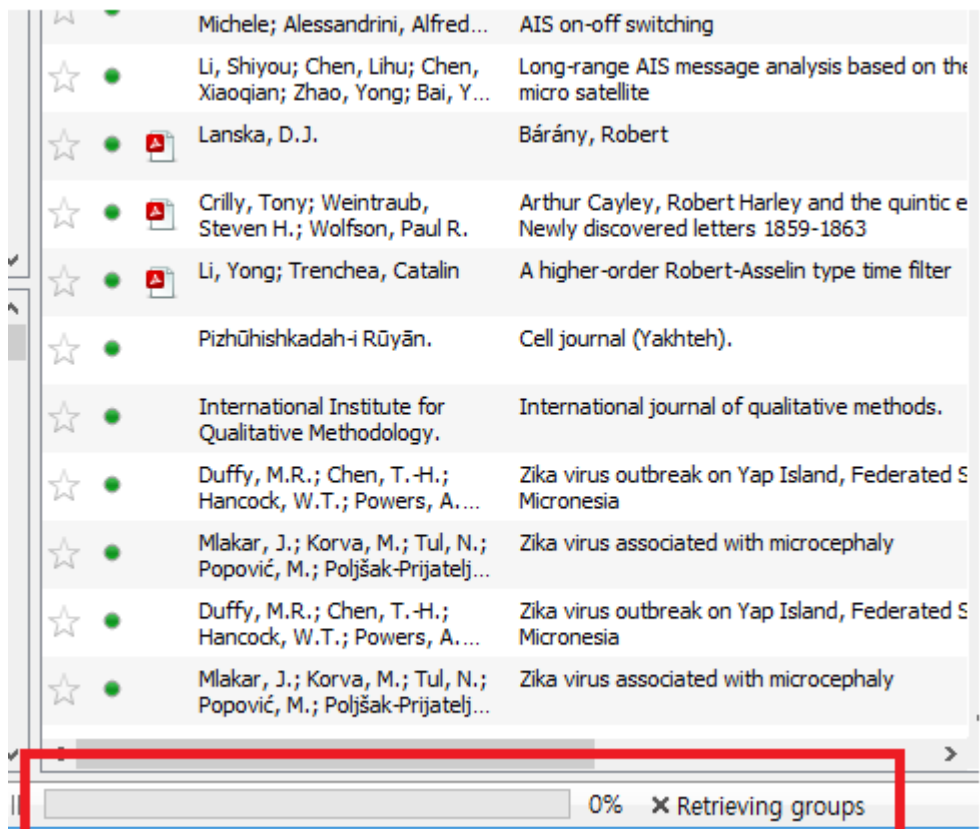

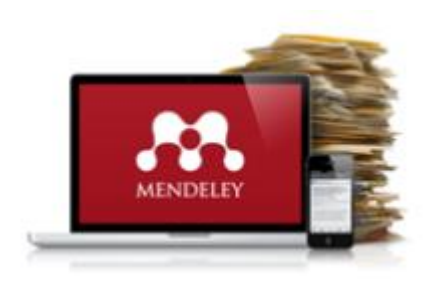

## Mendeley 동기화 오류 시 점검사항

**2. Mendeley Desktop 환경설정 확인**

- **Mendeley Desktop의 동기화 시간을 단축하 거나, Web 저장 용량을 절약하기 위하여 폴더별로 PDF파일 동기화 유무를 선택할 수 있 습니다.**
- **동기화 오류가 발생한 폴더의 환경설정 현황을 확인하여 주세요.**

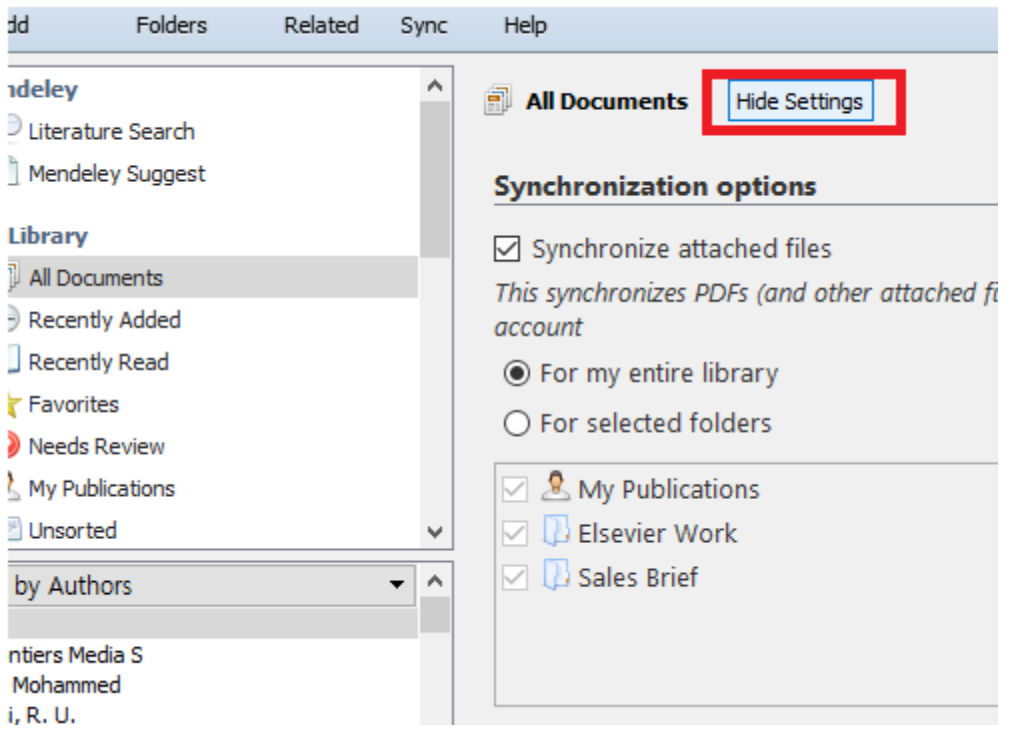

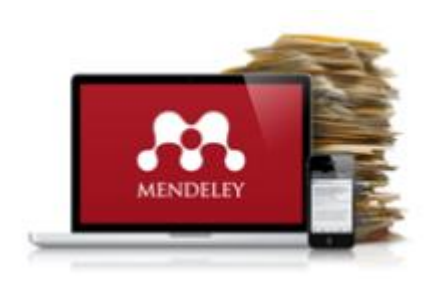

## Mendeley 동기화 오류 시 점검사항

## **3. 동기화 환경 개선을 위한 Reset**

- **Mendeley Desktop 실행**
- **"Help" 클릭 (또는 Alt + H)**
- **만약을 대비하여 Backup 파일 생성/저장**
- **"Help" 클릭 → "Reset Mendeley Desktop"**
- **화면의 안내에 따라 실행**
- **Mendeley Desktop이 재 실행되면 로그인**

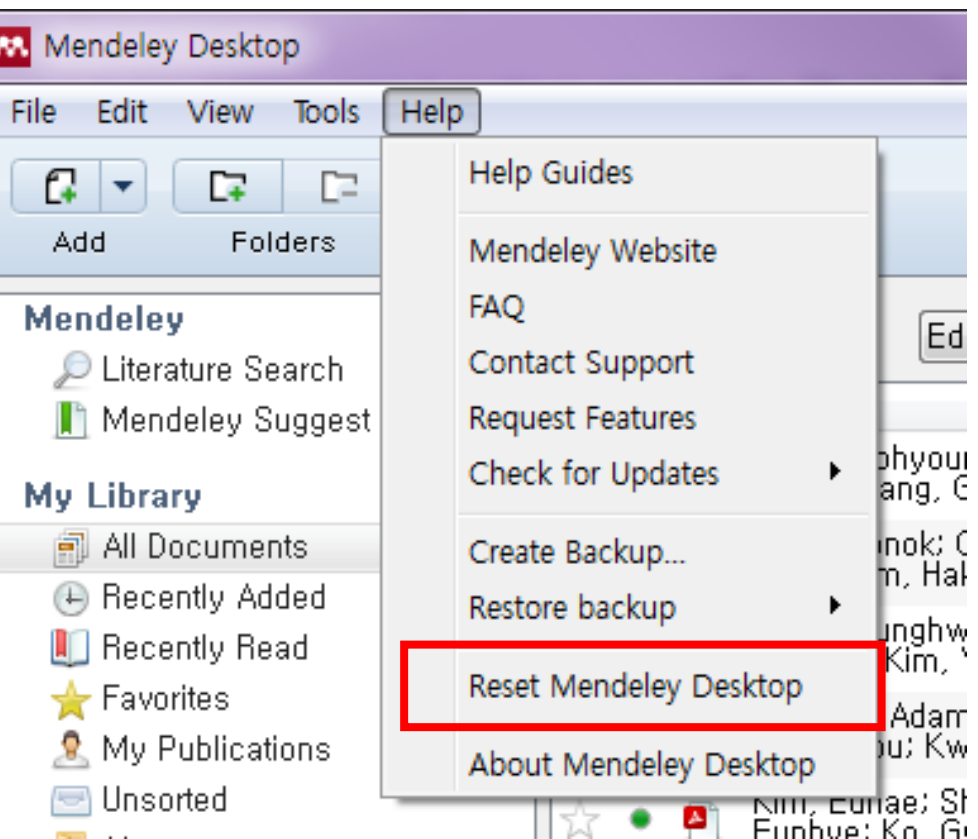